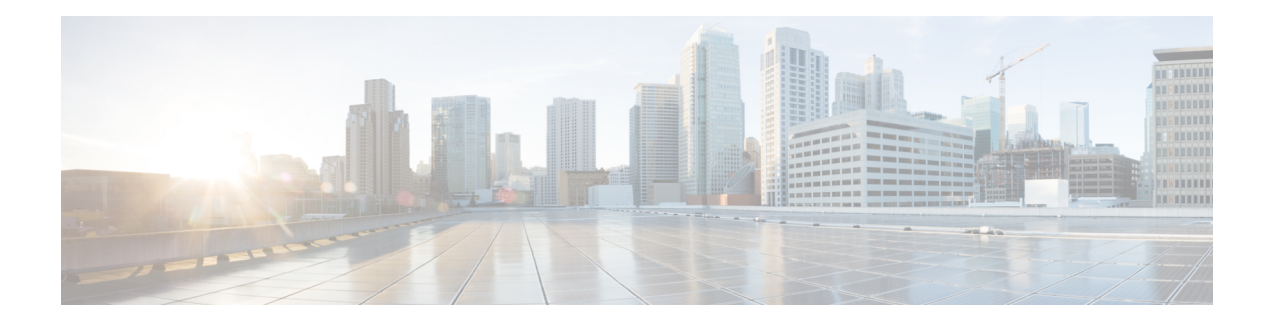

# **OSPFv2-OSPF Live-Live**

The OSPFv2-OSPF Live-Live feature delivers multicast streams over non overlapping paths to various applications. The multicast traffic is split into multiple streams at the beginning of a protected network. All streams flow over non overlapping paths so that when a link failure occurs on one path, multicast traffic is still delivered through other paths. All streams are merged back at the end of the protected network. This module describes how to configure the OSPFv2-OSPF Live-Live feature.

- Information About [OSPFv2-OSPF](#page-0-0) Live-Live, on page 1
- How to Configure [OSPFv2-OSPF](#page-1-0) Live-Live, on page 2
- Configuration Examples for [OSPFv2-OSPF](#page-4-0) Live-Live, on page 5
- Additional References for [OSPFv2-OSPF](#page-5-0) Live-Live, on page 6
- Feature Information for [OSPFv2-OSPF](#page-6-0) Live-Live, on page 7

# <span id="page-0-0"></span>**Information About OSPFv2-OSPF Live-Live**

### **Overview of OSPFv2-OSPF Live-Live**

Many new applications driving the growth of networking market are multicast based. Applications such as Internet Protocol television (IPTV) are typically associated with simultaneously delivering massive amount of sensitive data streams to large audiences. Packet drop is a critical issue in multimedia traffic. There is a demand to reduce multicast traffic loss to the range of milliseconds or to zero packet loss. The zero packet loss solution for multicast in case of single link failure is also known as live-live.

In a live-live network, multicast streams (typically two flows) form their own reverse path forwarding (RPF)/shortest path trees (SPT) over diversified physical links, so that failure on one link does not affect multicast traffic on other link. The existing multi topology technology in Cisco IOS software supports the multiple multicast topologies.

The OSPFv2-OSPF Live-Live feature enables the protocol independent multicast (PIM) to handle multiple multicast topologies. When a multicast topology is created and enabled on OSPF, IP prefixes on each topology are injected into topology-based Routing Information Base (RIB). PIM then decides which RIB to use for RPF lookup.

PIM RPF topology is a collection of routes used by PIM to perform the RPF operation when building shared or source trees. In a multi topology environment, multiple RPF topologies can be created in the same network. A particular source may be reachable in only one of the topologies or in several of them through different paths.

To select the RPF topology for a particular multicast distribution tree, consider the following:

- **1.** Configure a policy that maps a group range to a topology. When RPF information needs to be resolved for the RP or the sources for a group within the range, the RPF lookup takes place in the specified topology. This can be used for PIM Sparse Mode (PIM-SM)/source-specific multicast (SSM)/Bidirectional(Bidir) PIM.
- **2.** Configure a policy that maps a source prefix range to a topology. This can be used for PIM-SM and PIM-SSM.
- **3.** Use the topology identified by the Join Attribute encoding in the received PIM packets.

The PIM Join Attribute extends PIM signaling to identify a topology that should be used when constructing a particular multicast distribution tree. For more details on the PIM Join Attribute, see PIM [Multi-Topology](http://tools.ietf.org/html/draft-ietf-pim-mtid-00) ID (MT-ID) [Join-Attribute](http://tools.ietf.org/html/draft-ietf-pim-mtid-00) IEEE draft.

## <span id="page-1-0"></span>**How to Configure OSPFv2-OSPF Live-Live**

### **Configuring OSPFv2-OSPF Live-Live**

#### **SUMMARY STEPS**

- **1. enable**
- **2. configure terminal**
- **3. ip multicast-routing**
- **4. ip multicast rpf multitopology**
- **5. global-address-family ipv4 multicast**
- **6. topology** {*topology-A* | *topology-B*}
- **7. exit**
- **8. interface** *type number*
- **9. ip address** *address mask*
- **10. ip pim sparse-dense-mode**
- **11. ip ospf** *process-id* **area** *area-id*
- **12. topology ipv4 multicast** *topology-name*
- **13. exit**
- **14. router ospf** *process-id*
- **15. network** *ip-adddress mask* **area** *area-id*
- **16. address-family ipv4 multicast**
- **17. topology** *topology-name* **tid** *topology-id*
- **18. end**
- **19. configure terminal**
- **20. ip multicast topology multicast** *topology-name* **tid** *topology-id*
- **21. ip multicast rpf select topology multicast** *topology-name access-list number*
- **22. ip access-list extended** *access-list-number*
- **23. permit ip any** *ip-adddress*
- **24. end**
- **25. show ip multicast topology multicast** *topology-name*

#### **26. debug ip multicast topology**

#### **DETAILED STEPS**

I

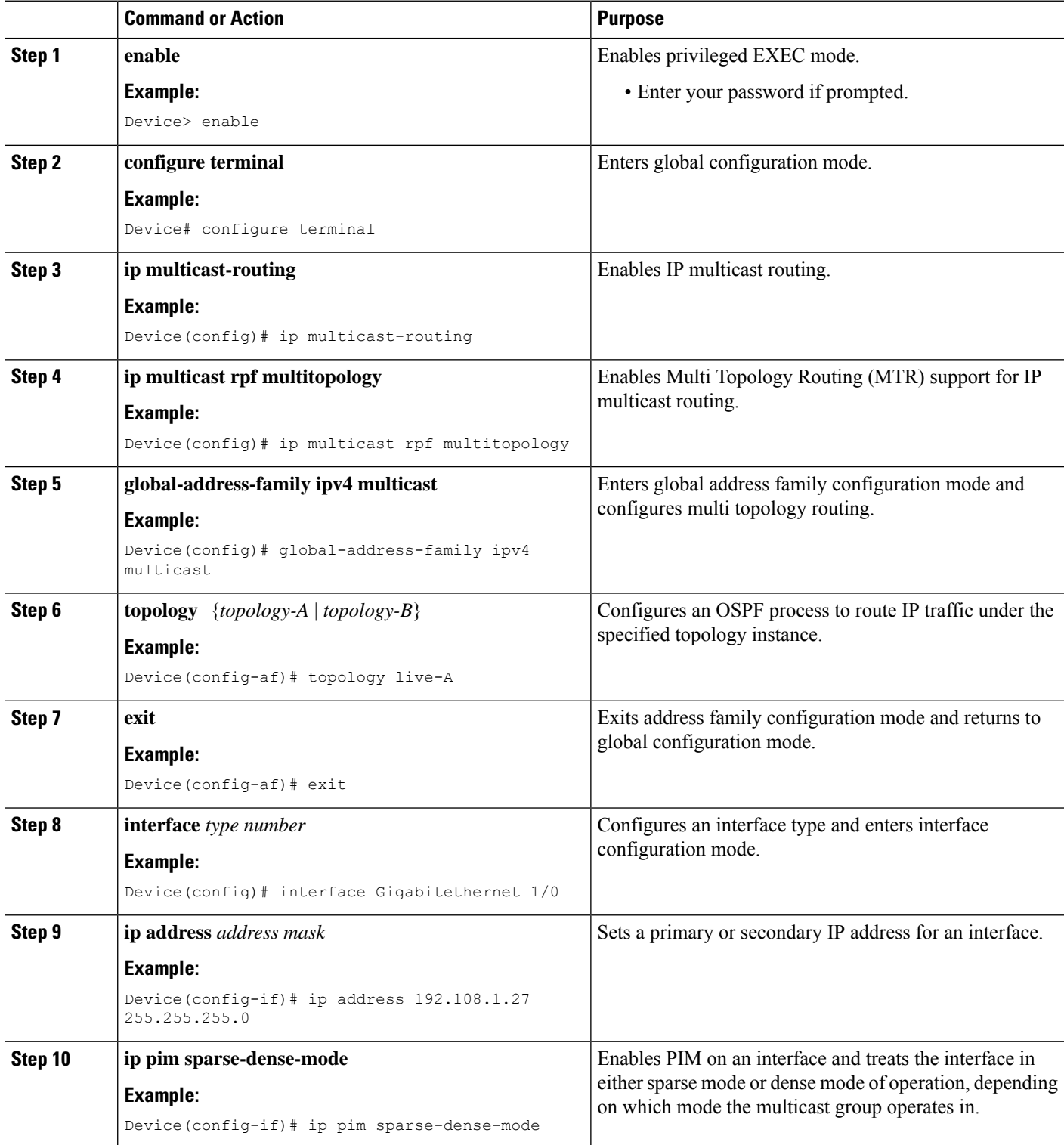

I

![](_page_3_Picture_612.jpeg)

![](_page_4_Picture_570.jpeg)

# <span id="page-4-0"></span>**Configuration Examples for OSPFv2-OSPF Live-Live**

### **Example: Configuring OSPFv2-OSPF Live-Live**

```
ip multicast-routing
!
ip multicast rpf multitopology
!
global-address-family ipv4 multicast
 topology live-A
 topology live-B
int gigabitethernet 1/0
ip address 192.0.2.1 255.255.255.0
ip pim sparse-dense-mode
ip ospf 10 area 20
```

```
topology ipv4 multicast live-A
!
int gigabitethernet 2/0
ip address 192.0.2.2 255.255.255.0
ip pim sparse-dense-mode
ip ospf 11 area 21
topology ipv4 multicast live-B
!
router ospf 1
network 192.168.129.16 0.0.0.3 area 20
 address-family ipv4 multicast
 !!
  topology live-A tid 10
   topology live-B tid 20
!
!!
ip multicast topology multicast live-A tid 100
ip multicast topology multicast live-B tid 200
!
!!
ip multicast rpf select topology multicast live-A 111
ip multicast rpf select topology multicast live-B 122
!
ip access-list extended 111
permit ip any 203.0.113.254
ip access-list extended 122
permit ip any 203.0.113.251
```
## <span id="page-5-0"></span>**Additional References for OSPFv2-OSPF Live-Live**

#### **Related Documents**

![](_page_5_Picture_311.jpeg)

#### **Technical Assistance**

![](_page_6_Picture_625.jpeg)

## <span id="page-6-0"></span>**Feature Information for OSPFv2-OSPF Live-Live**

The following table provides release information about the feature or features described in this module. This table lists only the software release that introduced support for a given feature in a given software release train. Unless noted otherwise, subsequent releases of that software release train also support that feature.

Use Cisco Feature Navigator to find information about platform support and Cisco software image support. To access Cisco Feature Navigator, go to [www.cisco.com/go/cfn.](http://www.cisco.com/go/cfn) An account on Cisco.com is not required.

| <b>Feature Name</b>   | <b>Releases</b>            | <b>Feature Information</b>                                                                                                    |
|-----------------------|----------------------------|----------------------------------------------------------------------------------------------------|
| OSPFv2-OSPF Live-Live | Cisco IOS XE Release 3.11S | The OSPFv2-OSPF Live-Live<br>feature delivers multicast streams<br>over non overlapping paths to<br>various applications. The multicast<br>traffic is split into multiple streams<br>at the beginning of a protected<br>network. All streams flow over non<br>overlapping paths so that when a<br>link failure occurs on one path,<br>multicast traffic is still delivered<br>through other paths. All streams are<br>merged back at the end of the<br>protected network.<br>No commands were introduced or<br>modified. |

**Table 1: Feature Information for OSPFv2-OSPF Live-Live**

**Table 2: Feature Information for OSPFv2-OSPF Live-Live**

![](_page_6_Picture_626.jpeg)

I